#### **Oracle® Fusion Middleware**

Release Notes for Oracle GoldenGate Enterprise Manager Plug-In

13.4.1.0

F24270-02

September 2020

# Release Notes for Oracle GoldenGate Enterprise Manager Plug-In

This document describes the new features, major changes, and the known issues in the Oracle GoldenGate Enterprise Manager Plug-In 13c (13.4) release. It includes the following sections:

- New and Changed Features
- New and Changed Parameters and Commands
- Installation and Upgrades
- Corrected Problems
- Known Issues
- · Getting Help with My Oracle Support
- Documentation Accessibility

### New and Changed Features

This section outlines the new features that are being introduced in various releases of the Oracle GoldenGate Enterprise Manager Plug-In.

### New and Changed Parameters and Commands

There are no new or changed parameters and commands for the Oracle GoldenGate Enterprise Manager Plug-in 13.4.1.0 release.

Release 13.4.1.0.1 — September 2020

Oracle GoldenGate Enterprise Manager now supports discovering and monitoring Secure Oracle GoldenGate Micrservices targets. For more information, see Prerequisites to Discover Secure Microservices in the *Oracle GoldenGate System Monitoring Plug-In User Guide*.

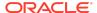

You can now see details for the following Microservices targets: Deployment, Distribution Server, and Receiver Server. For more information, see Microservices Target Types in the *Oracle GoldenGate System Monitoring Plug-In User Guide*.

Oracle GoldenGate Enterprise Manager Plug-in includes separate discover modules for Oracle GoldenGate Classic and Oracle GoldenGate Microservices.

For more information, see Discovering Oracle GoldenGate Targets in the *Oracle GoldenGate System Monitoring Plug-In User Guide*.

### Installation and Upgrades

For installation and upgrade instructions, see *Installing Oracle GoldenGate Enterprise Manager Plug-In*.

#### **Corrected Problems**

For questions about specific BugDB bug identification number or Service Request (SR) ticket numbers, contact Oracle Customer Support.

Release 13.4.1.0.1 — September 2020

# Bug 31141546 - GoldenGate Discovery module log is not loading in Enterprise Manager UI

This issue is fixed. You can now view the GoldenGate Discovery module log.

### Bug 30830393 - Report File, Discard tab is not available for Oracle GoldenGate Microservices

This issue is fixed. You can now view the Report files and Discard files in Oracle GoldenGate Microservices.

# Bug 25811348 - Oracle GoldenGate targets are not getting removed via "Remove Target" option

This issue is fixed. You can now remove any parent component and the corresponding child targets are automatically removed from the target page.

### Bug 31550463 - Multiple extract/Replicat targets should be selected for Promotion

This issue fixed. You can now select multiple (both classic and MA) Extract and Replicat targets for promotion at once.

Release 13.4.1.0 — March 2020

# Bug 30624043 - ADF\_FACES-60097 error when trying to access GoldenGate targets from main menu

This issue is fixed. The error is not displayed when you access the Oracle GoldenGate targets from the main menu.

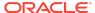

# Bug 30275035 - GoldenGate targets from OME returns ADF\_FACES-60097 & ADF\_FACES-60096:Server Exception during PPR #33

This issue is fixed. If the user navigates to the Oracle GoldenGate Home page without discovering any proceses, then the ADF error is not displayed.

#### Bug 30848875 - ADF Error is triggered if user promote the E/R with Alias name

This issue is fixed. ADF Error is not triggered if you promote the E/R with the Alias name.

## Bug 30849134 - EM is displaying OGG Home screen as blank page with service manager name created with Alias

This issue is fixed. The Enterprise Manager displays all the Oracle GoldenGate Microservices Architecture target names if the service manager is promoted with the Alias name.

#### **Known Issues**

For questions on specific bugs or ticket numbers, consult Oracle Customer Support. SR is the Oracle Support SR number, and BugDB is the bug identification number.

### Release 13.4.1.0.1 — September 2020

# Bug 31563078 - "Seconds Since Last OGG Checkpoint" metrics is not redirecting to right section in All metrics page.

When you click **Seconds Since Last OGG Checkpoint** on the **OGG Home** page, it doesn't redirect to the **Seconds Since Last OGG Checkpoint** page on the **All metrics** page.

# Bug 31551487 - User is Unable to promote Distribution, pmsrvr and Receiver server together $\,$

From the Setup Discovery page, you cannot promote the Distribution Server, Performance Metrics Server, and the Receiver Server together.

**Workaround**: You need to promote the Distribution Server, Performance Metrics Server, and the Receiver Server separately.

# Bug 31772746 - Lag displaying multiple times in incident alert page in an upgrade environment

You can set a metric alert for lag using either the **Metrics and Collections** page or the **All Metrics** page. However, while defining a rule in the Incident alert page, lag is displayed twice.

**Workaround**: You will have to set alert for both the lags, while defining the Incident Rule.

### Bug 31654769 - Distribution path and receiver path incident alerts are not supported

You cannot set alerts for metrics like status for Receiver Server paths and Distribution Server paths.

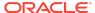

# Bug 31570168 - Incidents alert is not displaying for Receiver server in OGG Home page if process is down

In the OGG Home page, if the Receiver Server process is down, then the Incidents alert is not displayed. Incident alert is seen in Incident alert page, although the incident count doesn't get incremented in the OGG Home page.

Release 13.4.1.0.0 — March 2020

#### Bug 30830393 - Report File, Discard tab is not available for OGG MA

The Report File, Discard tab are not available for Oracle GoldenGate Microservices Architecture.

### Bug 30973066 - Start/stop button are enabled for OGG MA even user reset invalid monitor credentials

**Workaround**: You need to first change the username, save it, and then again use the same username and the respective password.

# Bug 30974526 - OGG EM Plugin un-deploy failed with ERROR pluginca.PluginCADriver - Missing IN or OUT parameter at index::1

The undeployment of the managed server fails and throws an exception.

#### Workaround:

- Remove noexec on /tmp folder with the help of sysadmin.
- Stop the Agent: \$agent\_inst/bin/emctl stop agent.
- Set the below environment variables to any other location:
   On Unix:

```
export TMP=
export TMPDIR=
```

#### On Windows:

```
set TMPDIR=
set TMP=
```

• Start the agent: \$agent\_inst/bin/emctl start agent.

### Bug 30941290 - Target does not exist error occurs if user creates alias for OGG Classic instance and rediscoveres the same instance without alias name

If you create an Oracle GoldenGate classic instance after renaming the target and rediscover the same instance without renaming the target name, then an error occurs indicating that the target does not exist.

Workaround: Restart the OMS server.

### Bug 30830226 - EM should delete child process automatically if parent process is deleted

**Workaround**: You can select all the targets at once and then delete them.

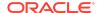

### Bug 29801809 — Cumulative metrics are not shown for Parallel Replicat in Oracle GoldenGate classic

Cumulative metrics are not shown for parallel replicat in Oracle GoldenGate classic. The metrics are shown correctly for Oracle GoldenGate Microservices Architecture for parallel replicat.

# Bug 30105644 — User should rediscover Oracle GoldenGate Microservices instances after upgrade from 13.2.2 to 13.2.3

After upgrade from 13.2.2 to 13.2.3, user needs to rediscover Oracle GoldenGate Microservices instances.

Bug 29928885 — User is not able to monitor parallel replicat metrics with Enterprise Manager Plug-in for Oracle GoldenGate Classic

User cannot monitor parallel replicat metrics with Enterprise Manager for Oracle GoldenGate Classic.

# Bug 30083182 - Can't find resource for bundle java.util.PropertyResourceBundle. Error when user deselects a few process in the Custom Promotion page.

An error is displayed when the user deselects a few processes in the Custom Promotion page.

# Bug 31006043 - Target Type is not updated after EM 13.2 upgrade to EM 13.4 with jAgent Upgrade

If you upgrade any jAgent (prior to BP5) to Oracle GoldenGate Monitor Agent Bundle Patch 12.2.1.2.200131, then the newly added Metric Point process-mode that was included in BP 5 (Oracle GoldenGate Monitor Bundle Patch 12.2.1.2.190530) will not be reflected.

### Getting Help with My Oracle Support

You can use My Oracle Support to find knowledge solutions, workarounds, and other information that is reported by customers, partners, and Oracle employees. My Oracle Support also enables you to open an SR ticket. If a patch is required to resolve an SR, you will receive instructions about how to download it from My Oracle Support.

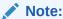

If you purchased Oracle GoldenGate and support through a distributor, contact your distributor instead of attempting to create a service request through My Oracle Support.

### Viewing the Oracle GoldenGate Knowledge Base

To view the Oracle GoldenGate Knowledge Base, follow these steps:

1. Browse to the My Oracle Support web site at http://support.oracle.com.

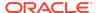

- 2. Select your language and then log in with your email and Oracle password.
- 3. Click the **Knowledge** tab.
- 4. In the **Select a product or product line** field, enter **GoldenGate**, and then select an Oracle GoldenGate product from the context-sensitive list to narrow your results. (You may have to wait a few seconds for this list to appear).
- 5. In the **Enter search terms** field, enter a search keyword or multiple keywords to focus the guery.

Additional information about how to use this tab is obtained by clicking **Help**.

### Creating an Oracle GoldenGate SR Ticket

If you cannot find an answer to your question or problem in the Knowledge Base, you can open a support request ticket with Oracle Support by following these steps:

- 1. Browse to the My Oracle Support web site at http://support.oracle.com.
- 2. Select your language, and then sign in with your credentials. If you have not done so, you will have to register to use this web site.
- 3. Click the Service Requests tab.
- 4. Click Create SR.
- 5. Use the Create Service Request wizard to complete and submit your SR. Additional information about how to use this tab is obtained by clicking **Help**.

### **Audience**

This guide is intended for installers, database administrators, and system administrators who are installing, configuring and running Oracle GoldenGate.

### **Related Information**

The other Oracle GoldenGate Veridata documents for this release are as follows:

- Upgrading Oracle GoldenGate Veridata
- Using Oracle GoldenGate Veridata
- Oracle GoldenGate Veridata Release Notes
- Installing Oracle GoldenGate Veridata

The Oracle GoldenGate Product Documentation Libraries are found at

https://docs.oracle.com/en/middleware/goldengate/index.html

For additional information on Oracle GoldenGate, refer to, https://www.oracle.com/middleware/technologies/goldengate.html

### Conventions

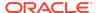

The following text conventions are used in this document:

| Convention              | Meaning                                                                                                    |
|-------------------------|----------------------------------------------------------------------------------------------------|
| boldface                | Boldface type indicates graphical user interface elements associated with an action, such as "From the File menu, select <b>Save</b> ." Boldface also is used for terms defined in text or in the glossary.                                                                                                    |
| <b>italic</b><br>italic | Italic type indicates placeholder variables for which you supply particular values, such as in the parameter statement: TABLE table_name. Italic type also is used for book titles and emphasis.                                                                                                    |
| monospace<br>MONOSPACE  | Monospace type indicates code components such as user exits and scripts; the names of files and database objects; URL paths; and input and output text that appears on the screen. Uppercase monospace type is generally used to represent the names of Oracle GoldenGate parameters, commands, and user-configurable functions, as well as SQL commands and keywords. |
| UPPERCASE               | Uppercase in the regular text font indicates the name of a utility unless the name is intended to be a specific case.                                                                                                    |
| {}                      | Braces within syntax enclose a set of options that are separated by pipe symbols, one of which must be selected, for example: {option1   option2   option3}.                                                                                                    |
| []                      | Brackets within syntax indicate an optional element. For example in this syntax, the SAVE clause is optional: CLEANUP REPLICAT group_name [ , SAVE count ]. Multiple options within an optional element are separated by a pipe symbol, for example: [option1   option2].                                                                                              |

### **Documentation Accessibility**

For information about Oracle's commitment to accessibility, visit the Oracle Accessibility Program website at http://www.oracle.com/pls/topic/lookup?ctx=acc&id=docacc.

### Access to Oracle Support

Oracle customers that have purchased support have access to electronic support through My Oracle Support. For information, visit http://www.oracle.com/pls/topic/lookup?ctx=acc&id=info Or visit http://www.oracle.com/pls/topic/lookup?ctx=acc&id=trs if you are hearing impaired.

Oracle® Fusion Middleware Release Notes for Oracle GoldenGate Enterprise Manager Plug-In, 13.4.1.0 F24270-02

Copyright © 2012, 2020, Oracle and/or its affiliates. All rights reserved.

This software and related documentation are provided under a license agreement containing restrictions on use and disclosure and are protected by intellectual property laws. Except as expressly permitted in your license agreement or allowed by law, you may not use, copy, reproduce, translate, broadcast, modify, license, transmit, distribute, exhibit, perform, publish, or display any part, in any form, or by any means. Reverse engineering, disassembly, or decompilation of this software, unless required by law for interoperability, is prohibited.

The information contained herein is subject to change without notice and is not warranted to be error-free. If you find any errors, please report them to us in writing.

If this is software or related documentation that is delivered to the U.S. Government or anyone licensing it on behalf of the U.S. Government, then the following notice is applicable:

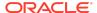

U.S. GOVERNMENT END USERS: Oracle programs (including any operating system, integrated software, any programs embedded, installed or activated on delivered hardware, and modifications of such programs) and Oracle computer documentation or other Oracle data delivered to or accessed by U.S. Government end users are "commercial computer software" or "commercial computer software documentation" pursuant to the applicable Federal Acquisition Regulation and agency-specific supplemental regulations. As such, the use, reproduction, duplication, release, display, disclosure, modification, preparation of derivative works, and/or adaptation of 1) Oracle programs (including any operating system, integrated software, any programs embedded, installed or activated on delivered hardware, and modifications of such programs), ii) Oracle computer documentation and/or iii) other Oracle data, is subject to the rights and limitations specified in the license contained in the applicable contract. The terms governing the U.S. Government's use of Oracle cloud services are defined by the applicable contract for such services. No other rights are granted to the U.S. Government.

This software or hardware is developed for general use in a variety of information management applications. It is not developed or intended for use in any inherently dangerous applications, including applications that may create a risk of personal injury. If you use this software or hardware in dangerous applications, then you shall be responsible to take all appropriate fail-safe, backup, redundancy, and other measures to ensure its safe use. Oracle Corporation and its affiliates disclaim any liability for any damages caused by use of this software or hardware in dangerous applications.

Oracle and Java are registered trademarks of Oracle and/or its affiliates. Other names may be trademarks of their respective owners.

Intel and Intel Inside are trademarks or registered trademarks of Intel Corporation. All SPARC trademarks are used under license and are trademarks or registered trademarks of SPARC International, Inc. AMD, Epyc, and the AMD logo are trademarks or registered trademarks of Advanced Micro Devices. UNIX is a registered trademark of The Open Groun.

This software or hardware and documentation may provide access to or information about content, products, and services from third parties. Oracle Corporation and its affiliates are not responsible for and expressly disclaim all warranties of any kind with respect to third-party content, products, and services unless otherwise set forth in an applicable agreement between you and Oracle. Oracle Oracle Corporation and its affiliates will not be responsible for any loss, costs, or damages incurred due to your access to or use of third-party content, products, or services, except as set forth in an applicable agreement between you and Oracle.

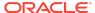